## STARTEN DES REGISTRY-EDITORS UNTERBINDEN

Gilt für alle Windows-Versionen

## HOME-VERSION

Wenn Sie verhindern wollen, dass jeder Anwender Registry-Einträge verändern kann, können Sie dies mit Gruppenrichtlinien erreichen. Dies funktioniert aber nicht in den Home-Versionen.

Um hier aber trotzdem den Zugriff auf die Registry für Nutzer zu sperren, kann man den Start des Registry-Editors verhindern. Dem Benutzer wird dann bei dem Versuch den Registrierungs-Editor zu starten eine Fehlermeldung angezeigt.

- 1. Starten Sie den Registry-Editor
- 2. Erstellen Sie sicherheitshalber eine Sicherung der Registry.
- 3. Ändern Sie in der Registry die Einträge wie beschrieben.
- 4. Wenn der Pfad zum Schlüssel nicht vorhanden ist, müssen Sie die nötigen Schlüssel selbst hinzufügen. Rechtsklick auf den letzten Schlüssel (links im Verzeichnisbaum) aus dem Kontextmenü "Neu" -> "Schlüssel" auswählen, und die fehlenden Schlüssel mit den angegebenen Namen anlegen.

## **HKEY\_CURRENT\_USER\ Software\ Microsoft\ Windows\ CurrentVersion\ Policies\ System**

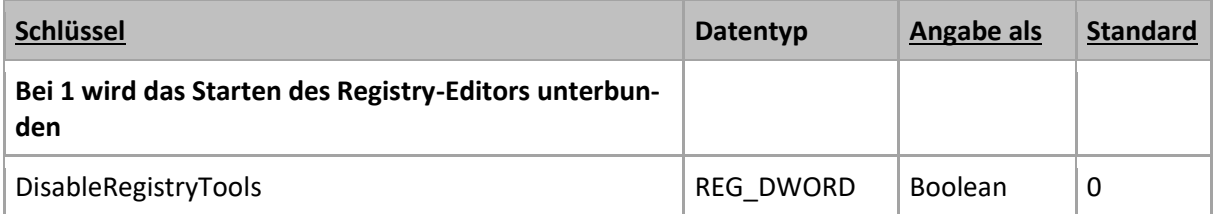

## HIER NOCH DIE LÖSUNG FÜR DIE PRO-VERSION:

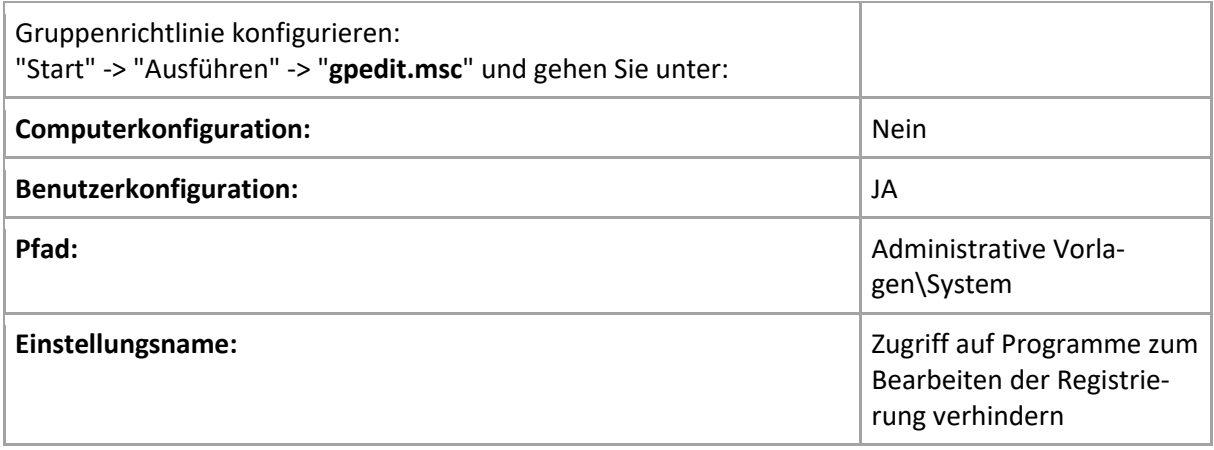

Achtung: Unterbindet nur den Start von REGEDIT.EXE und REGEDT32.EXE, aber nicht den Zugriff auf die Registry. Mit einem anderen Registry-Editor kann man weiterhin auf die Registry zugreifen, sofern man die nötigen Berechtigungen besitzt.